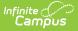

# **Verification Summary (State)**

Last Modified on 06/10/2025 9:32 am CDT

#### Tool Search: Verification Summary

The state-level Verification Summary tool analyzes data synchronization results between district and state-level records. The tool also contains the <u>Generating the Verification Summary Report</u>, which can be used to identify specific data issues.

District-level users should refer to the Verification Summary (District) article.

This tool is only available to district and state-level users connected to an Infinite Campus State Edition product. This page contains features available to state-level users.

### This article includes the following topics:

<u>Verifying Data | Analyze Verification Results | Generate the Verification Summary Report | Related</u> <u>Tools</u>

| Verific        | cation Summar                                       | у 🕁              |                     |                      | System S             | Settings | > Data Int   | erchang  | e Administra | ation > ' |             | n Summary<br>d Tools 🔨 |
|----------------|-----------------------------------------------------|------------------|---------------------|----------------------|----------------------|----------|--------------|----------|--------------|-----------|-------------|------------------------|
| C Re-          | Verify 📄 Verification<br>4 DIS Verification Results | Summary Report   | Verification Result | s for 61001 <i>i</i> | Alcester-Hudson 61-1 |          |              |          |              |           |             |                        |
| District       | Name                                                | Overall Accuracy | Object              | Accuracy             | Timestamp            |          | Total Record | s        | Total Errors | M         | issing      | Differences            |
| 06001          | Aberdeen 06-1                                       | 99.58%           |                     | Legend               |                      | Distinct | At District  | At State |              | At State  | At District |                        |
| 06301          | ABERDEEN CATHOLIC<br>SYSTEM                         | 98.68%           | English Learners    | 100.00%              | 09/07/2023 08:56:12  | 4        | 4            | 4        | 0            | 0         | 0           | 0                      |
| 58003          | Agar-Blunt-Onida 58-3                               | 99.53%           | Enrollment          | 100.00%              | 09/28/2023 02:32:47  | 376      | 376          | 376      | 0            | 0         | 0           | 0                      |
| 61001          | Alcester-Hudson 61-1                                | 99.66%           | Graduation          | 97.30%               | 09/07/2023 08:55:41  | 111      | 111          | 111      | 3            | 0         | 0           | 3                      |
| 11001<br>38001 | Andes Central 11-1<br>Arlington 38-1                | 99.56%<br>99.36% | PersonIdentity      | 99.85%               | 09/28/2023 02:32:46  | 674      | 674          | 673      | 1            | 1         | 0           | 0                      |
| 21001          | Armour 21-1                                         | 99.86%           |                     |                      |                      |          |              |          |              |           |             |                        |
| 04001          | Avon 04-1                                           | 99.63%           |                     |                      |                      |          |              |          |              |           |             |                        |
| 49001          | Baltic 49-1                                         | 98.30%           |                     |                      |                      |          |              |          |              |           |             |                        |
| 09001          | Belle Fourche 09-1                                  | 99.56%           |                     |                      |                      |          |              |          |              |           |             |                        |
| 03001          | Bennett County 03-1                                 | 99.74%           |                     |                      |                      |          |              |          |              |           |             |                        |
| 61002          | Beresford 61-2                                      | 99.65%           |                     |                      |                      |          |              |          |              |           |             |                        |

Verification Summary Tool (state level)

The Verification Summary tool provides information on data inconsistencies in the following areas:

- Behavior Records
- Employment Records
- Employment Assignment Records
- Enrollment Records
- Graduation Records
- LEP Records
- Person/Identity Records
- LEP Records
- Test Scores

Infinite Campus recommends using this tool regularly to promote early identification of data inconsistencies between district and state levels, including missing and/or duplicate records. Summaries of existing and potentially erroneous records will be shown for both the district and

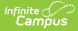

state levels. Users may wish to analyze the data returned by this report in conjunction with manually re-syncing data through the <u>Resync State Data (State)</u> tool.

Not all differences shown in the Verification Summary reports are failures. Some data may reflect expected differences.

The database tables which store information related to this tool are the *DISVerificationResult* and the *DISVerificationDifference* tables.

See the <u>Verification Summary Tool Rights</u> article for tool rights information.

# **Verifying Data**

**The state may have disabled use of this feature** (through the <u>Verification Settings (State</u>) tool).

The Verification Summary tool can be used by a district to identify gaps, duplications and inconsistencies in student and staff data that might exist between the district and state-level databases.

In general, verifications are run on the current school year, though districts/states that sync to multiple school years may have the additional ability to <u>verify data from the previous/next school</u> <u>year</u>.

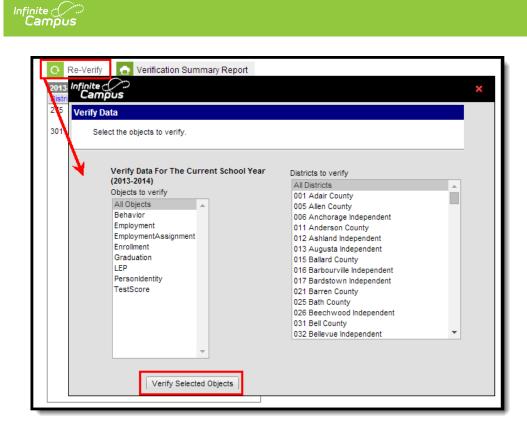

Verifying Data

For best system performance, Infinite Campus does not recommend selecting a large number of districts at one time. The maximum number of verifications that can be processed simultaneously is limited by the **Maximum Simultaneous Requests** setting of the <u>Verification</u> <u>Settings (State)</u> tool.

## Verify Data for the Current School Year

- 1. Click the **Re-Verify** icon from the action bar. The Verify Data wizard will appear.
- 2. Select the **Objects to Verify** (described in the table below).
- 3. Select which **District**(s) to verify.
- 4. Click the Verify Selected Objects button. The verification process will begin.

| Object      | Description                                                                                                    |
|-------------|----------------------------------------------------------------------------------------------------|
| All Objects | Verify all objects (see verification manner for each object, below).                                                                                                    |
| Behavior    | Verify <u>behavior records</u> exist in both the district and state, checking<br>for differences in the following fields: Behavior Event, Behavior Type,<br>Behavior Resolution Type, Behavior Role, Behavior Resolution,<br>Behavior Incident GUID and the date in which the behavior event<br>occurred. |
| Employment  | Verify that <u>staff district employment records</u> exist in both the district<br>and state, checking for differences in the record's Start Date and/or<br>End Date.                                                                                                    |

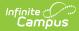

| Object               | Description                                                                                                    |
|----------------------|----------------------------------------------------------------------------------------------------|
| EmploymentAssignment | Verify that <u>staff district assignment records</u> exist in both the district<br>and state, checking for differences in the record's Start Date and/or<br>End Date.                                                                                                    |
| Enrollment           | Verify that <u>student enrollment records</u> exist in both the district and<br>state, checking for differences in the following fields: Grade Level,<br>Service Type, Start Date, End Date, Start Status and/or End Status.                                                                                                    |
| Graduation           | Verify that <u>student graduation records</u> exist in both the district and<br>state, checking for differences in the following fields: Diploma Date,<br>Diploma Type, Diploma Type (BIE), Date First Entered 9th Grade<br>and/or NCLB Cohort Year. Verification will only check graduation<br>records of students with a high school enrollment in the verified year. |
|                      | For proper reporting of graduation records, all local high school grades must be <u>mapped to a state grade</u> that is matched to a federal NCES grade level of 9, 10, 11 or 12 in the stateGradeLevelDefinitions table.                                                                                                    |
| LEP                  | Verify student LEP records exist in both the district and state,<br>checking for differences in the following fields: Program Status,<br>Identified, Expected Exit Date, Exit Date, First Year Monitoring,<br>Second Year Monitoring, Parent Notified Date, Parent Declined.                                                                                            |
| PersonIdentity       | Verify that <u>person/identity records</u> exist in both the district and state,<br>checking for differences in the following fields: Last Name, First<br>Name, Middle Name, Gender, Birth Date, SSN, Person GUID,<br>Race/Ethnicity, State ID and/or Staff State ID.                                                                                                   |
| TestScore            | Verify test scores of <u>state published tests</u> exist in both the District<br>and State Editions, checking for differences in the following fields:<br>Date, Scale Score, Raw Score and Percentile. Only test scores<br>associated with the verified year will be checked.                                                                                           |

Processing time depends on a variety of factors, including bandwidth limitations, state-level settings and pending requests. The **Timestamp** column of the Verification Results table will display a "(!)" after an existing date or an N/A value for the column of the requested verification while the process completes.

| O Re     | -Verify 🚹 Verificat      | tion Summary Repo | rt |                     |             |                                                                                |            |              |          |              |          |             |             |
|----------|--------------------------|-------------------|----|---------------------|-------------|--------------------------------------------------------------------------------|------------|--------------|----------|--------------|----------|-------------|-------------|
| 2012-20  | 13 DIS Verification Resu | ults              |    | Verification Result | s for 221 G | reenup County                                                                  |            |              |          |              |          |             |             |
| District | Name                     | Overall Accuracy  |    | Object              | Accuracy    | Timestamp                                                                      | ٦          | Fotal Record | is       | Total Errors | Mi       | ssing       | Differences |
| 211      | Grayson County           | 99.89%            |    |                     | Legend      |                                                                                | Distinct   | At District  | At State |              | At State | At District |             |
| 215      | Green County             | 99.90%            |    | Behavior            | 99.91%      | 06/01/2011 10:06:44                                                            | 1130       | 1130         | 1129     | 1            | 1        | 0           | 0           |
| 221      | Greenup County           | 97.91%            |    | DistrictAssignment  | 56.33%      | 06/01/2011 10:06:48                                                            | 1019       | 574          | 1019     | 445          | 0        | 445         | 0           |
| 225      | Hancock County           | 99.95%            |    | Employment          | 88.79%      | 06/01/2011 10:06:17                                                            | 455        | 404          | 455      | 51           | 0        | 51          | 0           |
| 231      | Hardin County            | 99.87%            |    | Enrollment          | 99.92%      | 06/01/2011 10:06:21                                                            | 2571       | 2571         | 2569     | 2            | 2        | 0           | 0           |
| 235      | Harlan County            | 99.92%            |    | Graduation          | 99.91%      | 06/01/2011 10:06:44                                                            | 1130       | 1130         | 1129     | -            | 4        | 0           | 0           |
| 236      | Harlan Independent       | 99.90%            |    | LEP                 | 88.79%      |                                                                                | 455        | 404          | 455      | 51           | 0        | 51          | 0           |
| 241      | Harrison County          | 99.97%            |    |                     |             | 06/01/2011 10:06:17                                                            |            |              |          |              | 0        |             | 0           |
| 245      | Hart County              | 99.73%            |    | Person/Identity     | 98.76%      | 06/01/2011 10:06:17                                                            | 3399       | 3369         | 3392     | 42           | 7        | 30          | 5           |
| 246      | Hazard Independent       | 100.00%           |    | TestScore           | 66.67%      | <u>05/31/2011 13:09:38 (!)</u>                                                 | 3          | 3            | 2        | 1            | 1        | 0           | 0           |
| 251      | Henderson County         | 99.81%            |    |                     |             | <m< td=""><td></td><td></td><td></td><td></td><td></td><td></td><td></td></m<> |            |              |          |              |          |             |             |
| 255      | Henry County             | 100.00%           |    |                     |             | Status: Pe                                                                     | nding (05, | /30/2014 15: | 22:14)   |              |          |             |             |
| 261      | Hickman County           | 99.18%            |    |                     |             |                                                                                |            |              |          |              |          |             |             |

Verification Summary Tool (state-level view)

## **Verification Progress**

All verification requests go through four stages: **Pending, Requested, Processing** and **Complete**.

Requests begin in the pending stage, where the <u>Task Scheduler</u> tool is used to throttle the number of verifications run at a time. If the maximum number is reached, the remaining requests are held in the "Pending" status until space opens up. The status moves to "Processing" once the data is received. When all data is received and the request is done, the status is "Complete."

A user may need to manually refresh the tool to see completed results. To refresh results, click the Verification tool in the Index or the Verification Summary tab. Then select the appropriate entry in the DIS Verification Results editor to open the table and review results.

The Verification Summary tool only displays the most current results; it does not log historical results. Therefore, a user may wish to use the Verification Summary Report button to generate a copy of verification data that can be saved for historical purposes.

## Verifying Data from the Previous or Next School Year

Some states may have the ability to verify data from the previous and/or next school years, if it currently allows syncing of data from multiple school years. The <u>Syncing Data from Multiple</u> <u>School Years</u> page should be reviewed before attempting to verify data from the previous and/or next school year.

If the state allows data to sync from the previous and/or next school year, this tool will allow verification of that data. The user should set the **Year** field of the Campus toolbar to the appropriate year and follow the <u>standard steps for verifying data</u>.

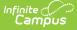

# **Analyze Verification Results**

The Verification Results table displays results of the last verification, regardless of whether it was requested by the district or the state. Results are displayed in a statistical format and include all schools in the district. Select the district name in the DIS Verification Results editor to view the latest set of results.

Not all differences shown in the Verification Summary reports are failures. Some data may reflect expected differences.

|          | 3 DIS Verification Resu           |                  | _ | Verification Results fo |          |                      |          |              |           |                     |          |             |            |
|----------|-----------------------------------|------------------|---|-------------------------|----------|----------------------|----------|--------------|-----------|---------------------|----------|-------------|------------|
| District | Name                              | Overall Accuracy |   | Object                  | Accuracy | Timestamp            | 1        | fotal Record | is        | <b>Total Errors</b> | Mi       | ssing       | Difference |
| 211      | Grayson County                    | 99.89%           |   |                         | Legend   |                      | Distinct | At District  | At State  |                     | At State | At District |            |
| 215      | Green County                      | 99.90%           |   | Behavior                | 98.82%   | 03/04/2013 11:08:44  | 681      | 680          | 675       | 8                   | 6        | 1           | 1          |
| 221      | Greenup County                    | 97.91%           |   | Employment              | 91.16%   | 03/04/2013 11:08:41  | 577      | 575          | 528       | 51                  | 49       | 2           | 0          |
| 225      | Hancock County                    | 99.95%           |   | EmploymentAssignment    | 99.04%   | 03/04/2013 11:09:01  | 730      | 728          | 725       | 7                   | 5        | 2           | 0          |
| 231      | Hardin County                     | 99.87%           |   |                         |          |                      |          |              |           | 1                   | -        | 2           | -          |
| 235      | Harlan County                     | 99.92%           |   | Enroliment              | 99.73%   | 05/08/2013 14:56:27  | 3681     | 3681         | 3677      | 10                  | 4        | 0           | 6          |
| 236      | Harlan Independent                | 99.90%           |   | Graduation              | 80.09%   | 03/04/2013 11:08:42  | 919      | 917          | 919       | 183                 | 0        | 2           | 181        |
| 241      | Harrison County                   | 99.97%           |   | LEP                     | 100.00%  | 03/04/2013 11:09:06  | 1        | 1            | 1         | 0                   | 0        | 0           | 0          |
| 245      | Hart County                       | 99.73%           |   | PersonIdentity          | 99.67%   | 03/04/201 1-08-50    | 6977     |              | 6005      | -23                 | 17       | 1           | 5          |
| 245      | Hart County<br>Hazard Independent | 99.73%           |   | TestScore               |          | 03/04/2013 Status: C | omplete  | (03/04/2013  | 11:09:40) | F                   | 0        | 0           | 0          |

Completion Status of Verification

Hovering the mouse over the link in the **Timestamp** column will indicate the current status of the verification.

If the verification has been requested and/or is still processing, an exclamation point "(!)" will appear in the **Timestamp** column. Hovering the mouse over it will indicate a status of "Pending" and the date/time the request was initiated.

## **Reviewing Specific Data Errors**

The details of completed verifications are available by selecting a link from the **Timestamp** column of the Verification Results editor.

| Object               | Accuracy | Timestamp           | Total Records |             |          | Total Errors | Missing  |             | Differences |  |
|----------------------|----------|---------------------|---------------|-------------|----------|--------------|----------|-------------|-------------|--|
|                      | Legend   |                     | Distinct      | At District | At State |              | At State | At District |             |  |
| Behavior             | 98.82%   | 03/04/2013 11:08:44 | 681           | 680         | 675      | 8            | 6        | 1           | 1           |  |
| Employment           | 91.16%   | 03/04/2013 11:08:41 | 577           | 575         | 528      | 51           | 49       | 2           | 0           |  |
| EmploymentAssignment | 99.04%   | 03/04/2013 11:09:01 | 730           | 728         | 725      | 7            | 5        | 2           | 0           |  |
| Enrollment           | 99.73%   | 05/08/2013 14:56:27 | 3681          | 3681        | 3677     | 10           | 4        | 0           | 6           |  |
| Graduation           | 80.09%   | 03/04/2013 11:08:42 | 919           | 917         | 919      | 183          | 0        | 2           | 181         |  |
| LEP                  | 100.00%  | 03/04/2013 11:09:06 | 1             | 1           | 1        | 0            | 0        | 0           | 0           |  |
| PersonIdentity       | 99.67%   | 03/04/2013 11:08:50 | 6922          | 6921        | 6905     | 23           | 17       | 1           | 5           |  |
| TestScore            |          | 03/04/2013 11:08:59 | 0             | 0           | 0        | 0            | 0        | 0           | 0           |  |

Link to Verification Detail Report

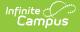

Selecting a hyper-linked time from the Timestamp column will generate a report with summary information and the specific records identified as erroneous. This report is broken into the following three sections.

## **Header/Syncing Rules**

The top of the report describes the logic used to compare existing records between state and district as well as syncing rules to consider when analyzing report data.

| 0902 Butte School District #1 District<br>Generated on 10/05/2012 02:57:41 PM Page 1                                                                                                    | Enrollment Verification Report<br>Comparison of District Enrollment Data With State Data<br>Butte School District #1 Verified: 02/08/2012 10:14 |
|----------------------------------------------------------------------------------------------------|----------------------------------------------------------------------------------------------------|
| Enrollment Verification Results                                                                                                    |                                                                                                    |
| he Enrollment Verification will compare all enrollment records<br>olumn of the report may suggest a reason related to record dit                                                                                                    | existing at the district and state in the school year selected for verification. The Details<br>fferences.                                      |
| Enrollment Sync Rules                                                                                                    |                                                                                                    |
| ocal and/or state-level settings may intentionally prevent sync                                                                                                    | ing of certain enrollments. The following criteria can prevent enrollments from syncing:                                                        |
| <ul> <li>Individual Enrollment marked as state exclude</li> <li>Grade Level marked as state exclude</li> <li>System Preference - Enrollment Overlap Behavior</li> <li>System Preference - Accept State Excluded Grade</li> <li>Unmapped State/Regional Grade Levels</li> </ul> |                                                                                                    |
|                                                                                                    |                                                                                                    |
| The success of Enrollment object syncing depends on the succ                                                                                                    | essful syncing of these parent objects:                                                                                                    |
| 1. District<br>2. Reporting Entity*                                                                                                    |                                                                                                    |
| 3. School<br>4. Calendar                                                                                                    |                                                                                                    |
| 5. ScheduleStructure<br>6. StructureGradeLevel                                                                                                    |                                                                                                    |
| 7. PersonIdentity                                                                                                    |                                                                                                    |
| Localized object, not applicable to all customers                                                                                                    |                                                                                                    |
|                                                                                                    |                                                                                                    |

Example of Enrollment Verification Detail Report - Header

### **District Verification Summary**

The District Verification Summary lists the amount of records at district and state, the amount of records missing at both district and state and how many records have field differences when comparing values between district and state for each school in the reporting district.

| Total                          | District Count | State Count | Missing At State | Missing At District | With Field Difference |
|--------------------------------|----------------|-------------|------------------|---------------------|-----------------------|
| Butte School District #1 - ALL | 4174           | 4172        | 2                | 0                   | 0                     |
| 11-12 Butte High School        | 1284           | 1284        | 0                | 0                   | 0                     |
| 11-12 East Middle School       | 638            | 638         | 0                | 0                   | 0                     |
| 11-12 Emerson Elementary       | 378            | 377         | 1                | 0                   | 0                     |
| 11-12 Hillcrest Elementary     | 390            | 390         | 0                | 0                   | 0                     |
| 11-12 Kennedy Elementary       | 291            | 291         | 0                | 0                   | 0                     |
| 11-12 Margaret Leary Elementar | 313            | 313         | 0                | 0                   | 0                     |
| 11-12 West Elementary          | 463            | 463         | 0                | 0                   | 0                     |
| 11-12 Whittier Elementary      | 417            | 416         | 1                | 0                   | 0                     |

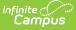

Example of Enrollment Verification Detail Report - District Verification Summary

## **School-Level Breakdown of Record Errors**

The final section of the report provides a school-by-school breakdown of which records are missing at the district, which records are missing at the state and which records have different values between the state and district (Image 9).

| Comparison of District Enrollment Data With State Data       11/30/2012 02 <b>11/30/2012</b> 02 <b>12-13 Ackerly/Bingham Guidance - District Records Missing At State</b> Missing At District       With Field Difference         3       0       3       0       0       0       0         12-13 Ackerly/Bingham Guidance - District Records Missing At The State         Student Name       State ID       District Enrollment ID       Start Date       Grade       Start Status       D         12-13 Ackerly/Bingham Guidance - State Records Missing at District         Student Name       State ID       District Enrollment ID       Start Date       Grade       Start Status       D         12-13 Ackerly/Bingham Guidance - State Records Missing at District         Student Name       State ID       District Enrollment ID       Start Date       Grade       Start Status       D         No Differences         12-13 Ackerly/Bingham Guidance - Records Having Different Values At State         State ID       District Enrollment ID       <                                                                                                    | Y PUBLI |
|----------------------------------------------------------------------------------------------------|---------|
| Total District Count       Total State Count       Missing At State       Missing At District       With Field Difference         3       0       3       0       0         12-13 Ackerly/Bingham Guidance - District Records Missing At The State       5       5       5         Student Name       State ID       District Enrollment ID       5       5         Antony Thomas       0       08/21/2012       06       6       6         Anthony Joseph       0       08/21/2012       06       6       601         Total Earl       0       08/21/2012       06       601       6         12-13 Ackerly/Bingham Guidance - State Records Missing at District       08/21/2012       06       601       6         12-13 Ackerly/Bingham Guidance - State Records Missing at District       5       5       6       6       6         12-13 Ackerly/Bingham Guidance - State Records Missing at District Enrollment ID       Start Date       6       6       6       6         No Differences       12-13 Ackerly/Bingham Guidance - Records Having Different Values At State       5       5       5       6       6       6       6       6       6       6       6       6       6       6       6       6       6       6 <th></th> |         |
| 3       0       3       0       0         12-13 Ackerly/Bingham Guidance - District Records Missing At The State         Student Name       State ID       District Enrollment ID       Start Date       Grade       Start Status       D         14.13 Ackerly/Bingham Guidance - District Records Missing At The State         Student Name       State ID       District Enrollment ID       Start Date       Grade       Start Status       D         14.13 Ackerly/Bingham Guidance - State Records Missing at District       08/21/2012       06       E01         12-13 Ackerly/Bingham Guidance - State Records Missing at District       Start Date       Grade       Start Status       D         12-13 Ackerly/Bingham Guidance - Records Having Different Values At State       Start Date       Grade       Start Status       D         12-13 Ackerly/Bingham Guidance - Records Having Different Values At State       Start Date       Grade       Start Status       D                                                                                                    |         |
| 12-13 Ackerly/Bingham Guidance - District Records Missing At The State         Student Name       State ID       District Enrollment ID       Start Date       Grade       Start Status       D         Anthony Thomas       08/21/2012       06       E01         Anthony Joseph       08/21/2012       05       E01         Ti 'ant Earl       08/21/2012       06       E01         12-13 Ackerly/Bingham Guidance - State Records Missing at District       Start Date       Grade       Start Status       D         No Differences       12-13 Ackerly/Bingham Guidance - Records Having Different Values At State       Start Date       Grade       Start Status       D                                                                                                    |         |
| Student Name       State ID       District Enrollment ID       Start Date       Grade       Start Status       D         Antony Thomas       08/21/2012       06       E01         Anthony Joseph       08/21/2012       05       E01         Ti 'ant Earl       08/21/2012       06       E01         12-13 Ackerly/Bingham Guidance - State Records Missing at District       Start Date       Grade       Start Status       D         No Differences       12-13 Ackerly/Bingham Guidance - Records Having Different Values At State       Start Date       Grade       Start Status       D         12-13 Ackerly/Bingham Guidance - State ID       District Enrollment ID       Start Date       Grade       Start Status       D                                                                                                    |         |
| Anthony Joseph       08/21/2012       05       E01         T1 'ant Earl       08/21/2012       06       E01         12-13 Ackerly/Bingham Guidance - State Records Missing at District         Student Name       State ID       District Enrollment ID       Start Date       Grade       Start Status       D         No Differences       12-13 Ackerly/Bingham Guidance - Records Having Different Values At State         Student Name       State ID       District Enrollment ID       Start Date       Grade       Start Status       D                                                                                                    | )etails |
| 12-13 Ackerly/Bingham Guidance - State Records Missing at District       08/21/2012       06       E01         12-13 Ackerly/Bingham Guidance - State Records Missing at District Enrollment ID       Start Date       Grade       Start Status       E         No Differences       12-13 Ackerly/Bingham Guidance - Records Having Different Values At State       12-13 Ackerly/Bingham Guidance - Records Having Different Values At State         Student Name       State ID       District Enrollment ID       Start Date       Grade       Start Status       E                                                                                                    |         |
| 12-13 Ackerly/Bingham Guidance - State Records Missing at District         Student Name       State ID         District Enrollment ID       Start Date       Grade         State ID       District Enrollment ID         No Differences       12-13 Ackerly/Bingham Guidance - Records Having Different Values At State         Student Name       State ID         District Enrollment ID       Start Date         Grade       Start Status         Enrollment ID       Start Date                                                                                                    |         |
| Student Name       State ID       District Enrollment ID       Start Date       Grade       Start Status       D         No Differences       12-13 Ackerly/Bingham Guidance - Records Having Different Values At State       12-13 Ackerly/Bingham Guidance - Records Having Different Values At State       State ID       District Enrollment ID       Start Date       Grade       Start Status       D                                                                                                    |         |
| No Differences<br>12-13 Ackerly/Bingham Guidance - Records Having Different Values At State<br>Student Name State ID District Enrollment ID Start Date Grade Start Status D                                                                                                    |         |
| 12-13 Ackerly/Bingham Guidance - Records Having Different Values At State<br>Student Name State ID District Enrollment ID Start Date Grade Start Status E                                                                                                    | Details |
| Student Name State ID District Enrollment ID Start Date Grade Start Status D                                                                                                    |         |
|                                                                                                    |         |
|                                                                                                    | Details |
| No Differences                                                                                                    |         |

*Image 8: Example of Enrollment Verification Detail Report - School-Level Breakdown of Record Errors* 

# **Generate the Verification Summary Report**

The Verification Summary tool does not log historical verification results shown in the Verification Results table. To save verification data for historical purposes, generate the Verification Summary Report.

| 08-2009 DIS Verification Results<br>strict Name Overall Accurac                                                                                                    | <u>y</u>                                                                                                    |
|----------------------------------------------------------------------------------------------------|----------------------------------------------------------------------------------------------------|
|                                                                                                    | >                                                                                                    |
| Verification Summary Report                                                                                                    |                                                                                                    |
| Select the objects to include in the report and                                                                                                    | the desired report format.                                                                                                    |
|                                                                                                    |                                                                                                    |
| Objects to include in the report<br>All Objects<br>Behavior<br>EmploymentAssignment<br>English Learners<br>Enrollment<br>Graduation<br>PersonIdentity<br>TestScore | Districts to include in the report?<br>All Districts<br>001 Adair County<br>005 Allen County<br>006 Anchorage Independent<br>011 Anderson County<br>012 Ashland Independent<br>013 Augusta Independent<br>015 Ballard County<br>016 Barbourville Independent<br>017 Bardstown Independent<br>021 Baren County<br>025 Bath County<br>026 Beechwood Independent<br>031 Bell County |
| Report Format PDF V                                                                                                    | 032 Bellevue Independent     ▼       ✓     Show Districts With No Results                                                                                                    |
| Generate Report                                                                                                    | Include Calendar Totals                                                                                                    |

Generate Verification Summary Report

To ensure that the Verification Summary Report reflects the most current data available, Infinite Campus recommends generating it directly after running a new verification.

To generate a report with the results of the last verification:

- 1. Click the **Verification Summary Report** icon located in the action bar. The Verification Summary Report editor will appear.
- 2. Select the applicable **Objects to Include in the Report** (described in the table below).
- 3. Select the appropriate style from the **Format** of the report as well as all applicable **Districts to Include in the Report**.
- 4. Flag the **Show Districts with No Results** checkbox to show the selected districts, even if they have no verification results.
- 5. Flag the **Include Calendar Totals** checkbox if enrollment results should additionally include a detail section where enrollment totals are shown by the school calendar to which they relate.
- 6. Once all appropriate options have been selected, click the **Generate Report** button.

| Object      | Description                                                                                                    |
|-------------|----------------------------------------------------------------------------------------------------|
| All Objects | Verify all objects (see verification manner for each object, below).                                                                                                    |
| Behavior    | Verify <u>behavior records</u> exist in both the district and state, checking<br>for differences in the following fields: Behavior Event, Behavior Type,<br>Behavior Resolution Type, Behavior Role, Behavior Resolution,<br>Behavior Incident GUID and the date in which the behavior event<br>occurred. |

| Object               | Description                                                                                                    |
|----------------------|----------------------------------------------------------------------------------------------------|
| Employment           | Verify that <u>staff district employment records</u> exist in both the district<br>and state, checking for differences in the record's Start Date and/or<br>End Date.                                                                                                    |
| EmploymentAssignment | Verify that <u>staff district assignment records</u> exist in both the district<br>and state, checking for differences in the record's Start Date and/or<br>End Date.                                                                                                    |
| Enrollment           | Verify that <u>student enrollment records</u> exist in both the district and<br>state, checking for differences in the following fields: Grade Level,<br>Service Type, Start Date, End Date, Start Status and/or End Status.                                                                                                    |
| Graduation           | Verify that <u>student graduation records</u> exist in both the district and<br>state, checking for differences in the following fields: Diploma Date,<br>Diploma Type, Diploma Type (BIE), Date First Entered 9th Grade<br>and/or NCLB Cohort Year. Verification will only check graduation<br>records of students with a high school enrollment in the verified year. |
|                      | For proper reporting of graduation records, all high school grades<br>must be <u>mapped to a state grade</u> that is matched to a federal<br>NCES grade level of 9, 10, 11, or 12 in the<br>stateGradeLevelDefinitions table                                                                                                    |
| LEP                  | Verify student LEP records exist in both the district and state,<br>checking for differences in the following fields: Program Status,<br>Identified, Expected Exit Date, Exit Date, First Year Monitoring,<br>Second Year Monitoring, Parent Notified Date, Parent Declined.                                                                                            |
| PersonIdentity       | Verify that <u>person/identity records</u> exist in both the district and state,<br>checking for differences in the following fields: Last Name, First<br>Name, Middle Name, Gender, Birth Date, SSN, Person GUID,<br>Race/Ethnicity, State ID and/or Staff State ID.                                                                                                   |
| TestScore            | Verify test scores of <u>state published tests</u> exist in both the District<br>and State Editions, checking for differences in the following fields:<br>Date, Scale Score, Raw Score and Percentile. Only test scores<br>associated with the verified year will be checked.                                                                                           |

The report will generate a summary of verification results similar to those appearing in the Verification Results editor. For example, the Enrollments page of the report might look like this (PDF example):

| Page 3           | Verification Summary Report cont. |                  |          |          |             |          |             |          | Kentucky Stat<br>02/10/2010 11:24:46 AN |             |  |  |
|------------------|-----------------------------------|------------------|----------|----------|-------------|----------|-------------|----------|-----------------------------------------|-------------|--|--|
|                  |                                   | ion Results f    |          | T        | otal Record |          | Missing     |          |                                         |             |  |  |
| District         | Calendar                          | Last Verified    | Accuracy | Distinct | At District | At State | Error Count | At State | At District                             | Differences |  |  |
| Total            |                                   |                  | 98.98%   | 4999     | 4952        | 4995     | 51          | 4        | 47                                      | 0           |  |  |
| 301 Knox County  | - ALL                             | 01/19/2010 14:44 | 98.98%   | 4999     | 4952        | 4995     | 51          | 4        | 47                                      | 0           |  |  |
|                  | 09-10 CENTRAL EL                  | EMENTARY         | 99.76%   | 418      | 418         | 417      | 1           | 1        | 0                                       | 0           |  |  |
|                  | 09-10 DEWITT ELEMENTARY SCHOOL    |                  | 98.52%   | 203      | 200         | 203      | 3           | 0        | 3                                       | 0           |  |  |
| This section     | 09-10 FLAT LICK ELEMENTARY        |                  | 96.19%   | 236      | 227         | 236      | 9           | 0        | 9                                       | 0           |  |  |
| appears when the | 09-10 G R HAMPTON ELEMENTARY S    |                  | 97.79%   | 453      | 443         | 453      | 10          | 0        | 10                                      | 0           |  |  |
| Show Calendar    | 09-10 GIRDLER ELE                 | EM               | 98.14%   | 431      | 424         | 430      | 8           | 1        | 7                                       | 0           |  |  |
| Totals" checkbox | 09-10 JESSE D. LAY                | Y ELEMENTARY     | 100.00%  | 402      | 402         | 402      | 0           | 0        | 0                                       | 0           |  |  |
| s selected while | 09-10 KNOX APPAL                  | ACHIAN SCHOOL    | 93.02%   | 43       | 40          | 43       | 3           | 0        | 3                                       | 0           |  |  |
| setting up the   | 09-10 KNOX CENTR                  | RAL HIGH         | 99.81%   | 1044     | 1044        | 1042     | 2           | 2        | 0                                       | 0           |  |  |
| report.          | 09-10 KNOX COUN                   | TY LEARNING ACA  | 86.36%   | 66       | 57          | 66       | 9           | 0        | 9                                       | 0           |  |  |
|                  | 09-10 KNOX MIDDL                  | E                | 98.89%   | 540      | 534         | 540      | 6           | 0        | 6                                       | 0           |  |  |
|                  | 09-10 LYNN CAMP                   | HIGH SCHOOL      | 100.00%  | 518      | 518         | 518      | 0           | 0        | 0                                       | 0           |  |  |
|                  |                                   | ELEMENTARY SCH   | 100.00%  | 645      | 645         | 645      | 0           | 0        | 0                                       | 0           |  |  |

*Verification Summary Report (enrollments example)* 

## **Verification Results Table Fields**

The following information is available on columns within the Verification Results table.

| Column   | Summary of Data                                                                                                    |                    |                                                    |              |               |              |          |  |  |  |
|----------|----------------------------------------------------------------------------------------------------|--------------------|----------------------------------------------------|--------------|---------------|--------------|----------|--|--|--|
| Object   | The type of data object analyzed.                                                                                                    |                    |                                                    |              |               |              |          |  |  |  |
| Accuracy | The percentage of accuracy of the verification results. Clicking on the <b>Legend</b> link will display the key related to color-coding used in this column.<br>Not all differences shown in the Verification Summary reports are failures. Some data may reflect expected differences.                                                                                                    |                    |                                                    |              |               |              |          |  |  |  |
|          | Color Coding Legend<br>Accuracy >= 99.5%<br>Verification Results fo                                                                                                    |                    | = no reco                                          | ords to veri | fy            |              |          |  |  |  |
|          | Object                                                                                                    | Accuracy Timestamp |                                                    |              | Total Records |              | Total E  |  |  |  |
|          |                                                                                                    | Legend             |                                                    |              |               | ct At State  |          |  |  |  |
|          | Behavior                                                                                                    | 82.38%             | 06/13/2011 13:27:03 (!)                            |              | 754           | 913          | 161      |  |  |  |
|          | Employment                                                                                                    | 55.96%             | 06/13/2011 13:26:33 (!)<br>06/13/2011 13:27:05 (!) |              | 1071<br>4366  | 1911<br>4371 | 842<br>8 |  |  |  |
|          | EmploymentAssignment<br>Enrollment                                                                                                    | 99.75%             | 07/22/2011 08:55:04 (!)                            |              | 4300          | 1620         | 4        |  |  |  |
|          | Graduation                                                                                                    | 74.07%             | 07/22/2011 08:52:04 (!)                            |              | 25            | 27           | 7        |  |  |  |
|          | LEP                                                                                                    |                    | 06/13/2011 13:28:05                                | 0            | 0             | 0            | 0        |  |  |  |
|          | PersonIdentity                                                                                                    | 98.55%             | 06/13/2011 13:28:05 (!)                            | 6083         | 6019          | 6068         | 88       |  |  |  |
|          | TestScore                                                                                                    |                    | 06/13/2011 13:28:05                                | 0            | 0             | 0            | 0        |  |  |  |
|          | <ul> <li>Verification Accuracy Legend</li> <li>Green - Accuracy rate is in the range of 99.5 - 100%</li> <li>Yellow - Accuracy rate is in the range of 99 - 99.4%</li> <li>Red - Accuracy rate is in the range of 0 - 99%</li> <li>Gray - No records to verify for the object</li> </ul> The accuracy value is derived from the following calculation and is expressed as a percentage: (Distinct Records - Total Errors) / Distinct Records = Accuracy % |                    |                                                    |              |               |              |          |  |  |  |

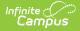

| Column                                   | Summary of Data                                                                                                    |  |  |  |  |  |  |
|------------------------------------------|----------------------------------------------------------------------------------------------------|--|--|--|--|--|--|
| Timestamp                                | The date and time at which the verification last ran at either the district or state-<br>level.                                                                                                    |  |  |  |  |  |  |
|                                          | Results always reflect the most recent generation. Clicking on the timestamp link will generate a PDF report of the verification results for the selected object.                                          |  |  |  |  |  |  |
| (Total<br>Records)<br><b>Distinct</b>    | This column is a sum of the total number of records currently existing at the district, plus the total number of missing records that should exist at the district.                                        |  |  |  |  |  |  |
|                                          | Total Records: At District + Missing: At District = Distinct                                                                                                    |  |  |  |  |  |  |
| (Total<br>Records)<br><b>At District</b> | This column is the total number of records currently existing at the district level.                                                                                                    |  |  |  |  |  |  |
| (Total<br>Records)<br><b>At State</b>    | This column is the total number of records currently existing at the state level.                                                                                                    |  |  |  |  |  |  |
| Total<br>Errors                          | This column is the sum of all missing records and differences.<br>Missing: At State + Missing: At District + Differences = Total Errors                                                                    |  |  |  |  |  |  |
| (Missing)<br><b>At State</b>             | The total number of district-level records that do not exist at the state.                                                                                                    |  |  |  |  |  |  |
| (Missing)<br><b>At District</b>          | The total number of state-level records (related to the district) that do not exist at the district.                                                                                                    |  |  |  |  |  |  |
| Differences                              | This is a count of the records existing at the district and the state where values in a key field differ. It is expressed as a total number of missing records subtracted from the total number of errors. |  |  |  |  |  |  |
|                                          | Total Errors - (Missing: At State + Missing: At District) = Differences                                                                                                    |  |  |  |  |  |  |

# **Related Tools**

Users may wish to analyze the data returned by this report in conjunction with the manual resync process of the <u>Resync State Data</u> tool.

District-level users may wish to view the <u>Verification Summary (District)</u> information.